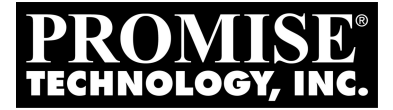

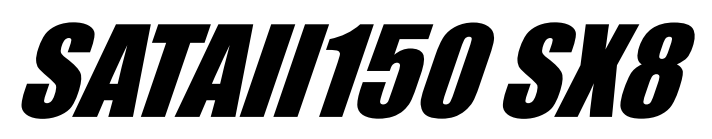

# QUICK START GUIDE GUIDE DE DÉMARRAGE RAPIDE SCHNELLSTARTANLEITUNG GUIDA RAPIDA

クィック・スタートガイド

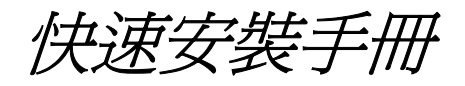

快速安装手册

Version 1.4

© 2005 Promise Technology, Inc. All Rights Reserved.

### **Contents**

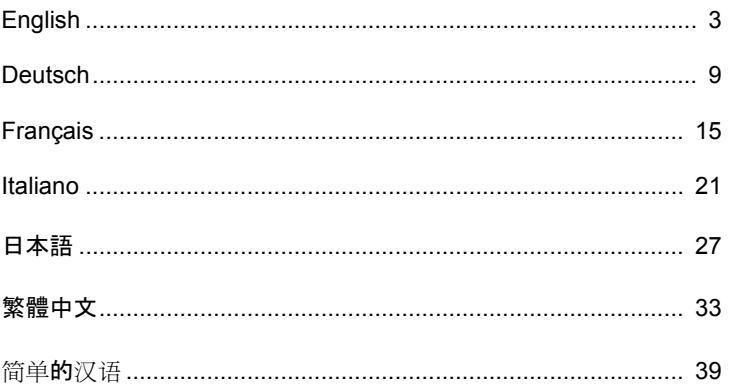

### **SATAII150 SX8 Task List**

- 1. Unpack your SATAII150 SX8 (below)
- 2. Install the SATAII150 SX8 card [\(page 4\)](#page-3-0)
- 3. Install the Disk Drives [\(page 5\)](#page-4-0)
- 4. Set Parameter Configuration ([page 7](#page-6-0))
- 5. Install Software Drivers [\(page 8\)](#page-7-0)

# **Step 1: Unpack your SATAII150 SX8**

The SATAII150 SX8 box contains the following items:

- SATAII150 SX8 Host Bus Adapter Card
- (8) 65-cm [25-inch] Serial ATA Cables
- (1) Low-profile Bracket Quick Start Guide
- Diskette with Drivers for Windows Server 2003, XP and 2000
- CD with all Drivers and User Manual in PDF format
	-

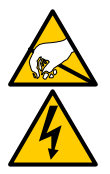

#### **Warning**

SATAII150 SX8, like other parts of your system, is subject to damage by static electricity. Be sure that you are properly grounded (Promise recommends that you wear an anti-static strap or touch a grounded object) and that you unplug your system before installing SATAII150 SX8 or handling its components.

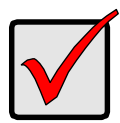

#### **Important**

If you wish to include your current bootable Serial ATA drive using the Windows 2000, XP or Server 2003 operating system on your SATAII150 SX8 card, do NOT connect the disk drive to the card yet.

You MUST install the Windows 2000, XP or Server 2003 driver software first onto this drive while it is still attached to your existing hard drive controller.

### <span id="page-3-0"></span>**Step 2: Install the SATAII150 SX8 Card**

The SATAII150 SX8 card fits into any available 3.3-volt PCI-X slot.

You cannot plug the SATAII150 SX8 into a 5-volt PCI slot.

- 1. Remove the cover of your system.
- 2. Remove the inside slot cover of an available PCI-X slot on the motherboard.

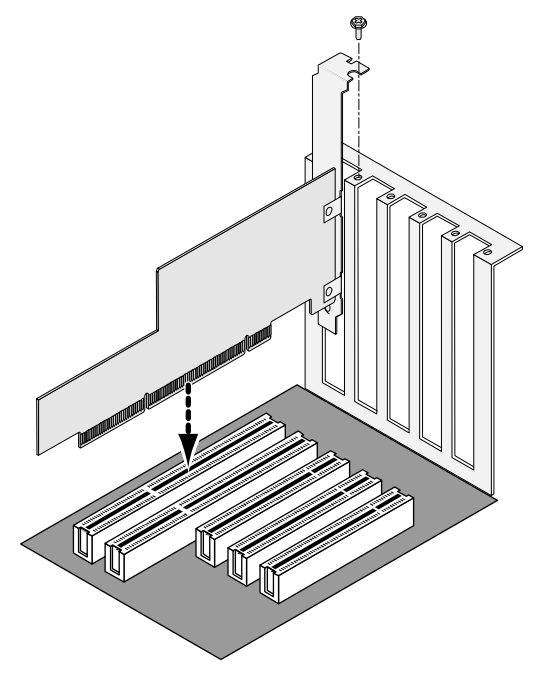

3. Install the SATAII150 SX8 card into the open PCI-X slot (see above). Secure the bracket to the system's frame.

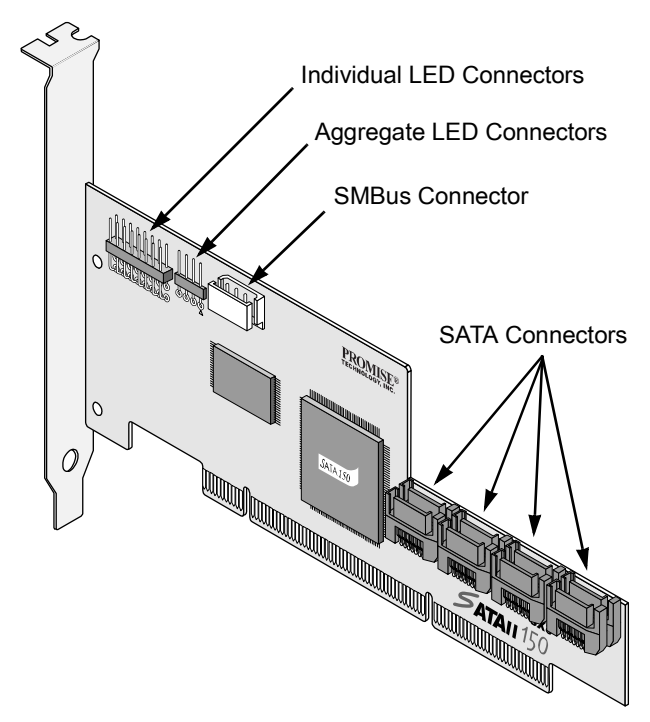

- 4. Attach your system's LED cables to the individual or aggregate LED connectors on the SATAII150 SX8 card as appropriate (above).
- 5. If your system supports SMBus, attach your SMBus cable to the SMBus connector on the SATAII150 SX8 card.

### <span id="page-4-0"></span>**Step 3: Install the Disk Drives**

SATAII150 SX8 card supports up to eight Serial ATA disk drives.

1. Install all of the Serial ATA disk drives into the drive bays of your system, including their power cables.

If you are using SuperSwap Enclosures, the SMBus ID of each HDD must match the HDD Channel number.

2. Attach one Serial ATA data cable to each disk drive. Then attach the other end of the cable to a Serial ATA port on the SATAII150 SX8 card. All of the connectors are keyed so they will only attach one way.

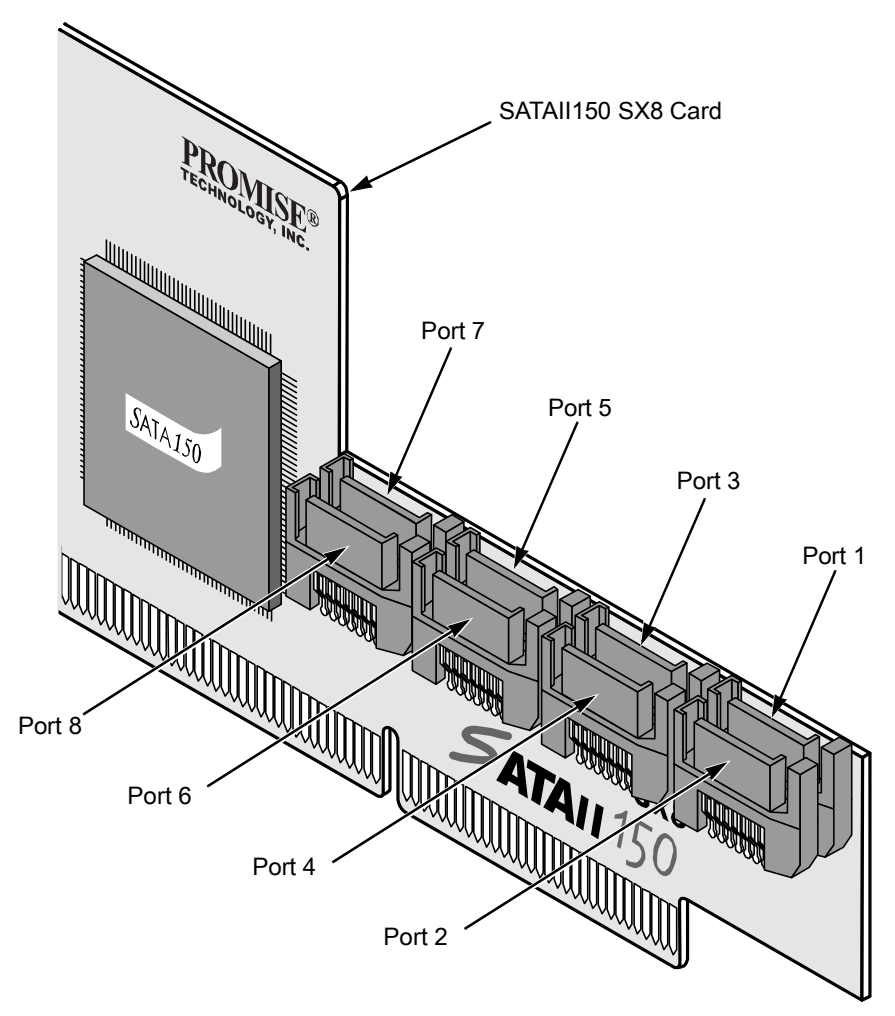

There are eight ports or channel connectors on the SATAII150 SX8 card. The figure above shows how they are numbered.

3. Close your PC when you are finished.

#### <span id="page-6-0"></span>**Step 4: Set Parameter Configuration**

1. Boot your PC.

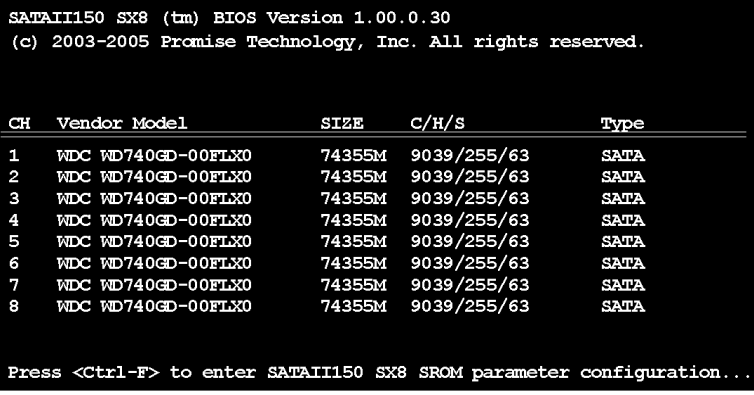

2. When the SATAII150 SX8 BIOS appears, press Ctrl-F to access the Parameter Configuration.

Staggered Spinup Interval – Spins up the disk drives at a staggered time intervals in order to avoid a sudden heavy drain on the power supply.

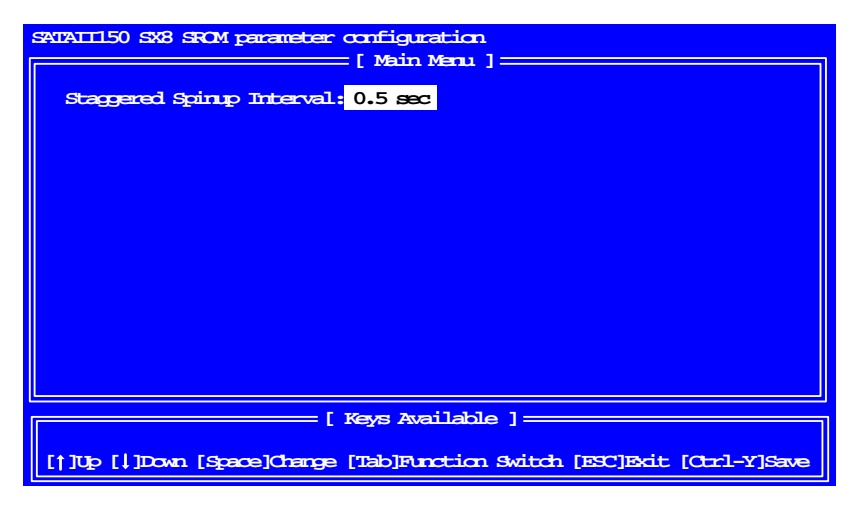

- 3. In the first screen, press the Spacebar to move between Staggered Spinup Intervals. The choices are:
	- 0.5 second
	- 1.0 second
	- 1.5 seconds
	- 2.0 seconds
	- 2.5 seconds
	- 3.0 seconds
	- Disable (all drives spin up together)

#### <span id="page-7-0"></span>**Step 5: Install Software Drivers**

Drivers for the Windows operating systems are included on the software CD and driver diskette that came with your SATAII150 SX8 card. Please download the latest drivers from the Promise website at **www.promise.com**.

Windows systems usually recognize the SATAII150 SX8, prompt you for the CD or diskette and perform the driver installation automatically.

If you are installing the SATAII150 SX8 card at the same time as your operating system or you prefer to read step-by-step directions, see Chapter 3 of the *SATAII150 SX8 User Manual* on the software CD.

Drivers and installation instructions for other operating systems are downloadable from the Promise website at **www.promise.com**.

### **SATAII150 SX8-Aufgabenliste**

- 1. Auspacken der SATAII150 SX8 (unten)
- 2. Installieren der SATAII150 SX8-Karte [\(Seite 10](#page-9-0))
- 3. Installieren der Festplattenlaufwerke [\(Seite 11\)](#page-10-0)
- 4. Einstellen der Parameterkonfiguration [\(Seite 13](#page-12-0))
- 5. Installieren der Softwaretreiber [\(Seite 14](#page-13-0))

# **Schritt 1: Auspacken der SATAII150 SX8**

Der SATAII150 SX8-Karton enthält folgende Teile:

- SATAII150 SX8-Hostbus-Adapterkarte
- 
- 
- Diskette mit Treibern für Windows Server 2003, XP und 2000
- 8 serielle ATA-Kabel (65 cm) CD mit allen Treibern und Benutzerhandbuch im PDF-Format
- 1 Halterung (Low-profile) Schnellstartanleitung

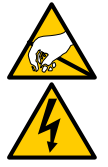

#### **Warnung**

Wie andere PC-Komponenten reagiert auch die SATAII150 SX8 äußerst empfindlich auf statische Elektrizität. Achten Sie daher vor dem Installieren des SATAII150 SX8 oder dem Umgang mit seinen Komponenten darauf, sich sorgfältig zu erden (Promise empfiehlt, ein Antistatikband zu tragen oder mit der freien Hand einen geerdeten Gegenstand zu berühren) und den Netzstecker Ihres PCs abzutrennen.

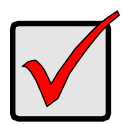

#### **Wichtig:**

Wenn Sie Ihr aktuelles startfähiges Serial ATA-Laufwerk mit dem Betriebssystem 2000, XP, oder Server 2003 in Ihre SATAII150 SX8-Karte einbeziehen wollen, dürfen Sie das Laufwerk noch NICHT an die Karte anschließen.

Installieren Sie ZUNÄCHST die Treibersoftware für Windows 2000, XP oder Server 2003 auf diesem Laufwerk, solange es noch am vorhandenen Festplattencontroller angeschlossen ist.

### <span id="page-9-0"></span>**Schritt 2: Installieren der SATAII150 SX8-Karte**

Die SATAII150 SX8-Karte passt in jeden verfügbaren 3,3-Volt-PCI-X-Steckplatz.

Sie können die SATAII150 SX8 nicht in einem 5-Volt-PCI-Steckplatz installieren.

- 1. Nehmen Sie die Abdeckung Ihres Systems ab.
- 2. Entfernen Sie die interne Steckplatzabdeckung eines freien PCI-X-Steckplatzes auf der Systemhauptplatine.

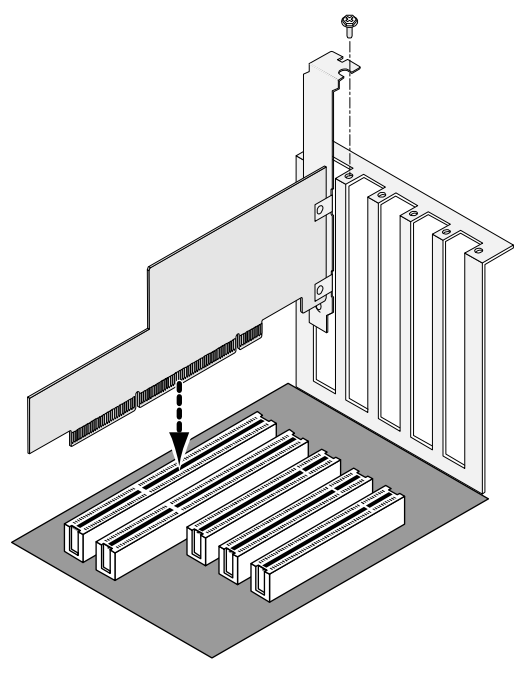

3. Setzen Sie die SATAII150 SX8-Karte in den offenen PCI-X-Steckplatz ein (siehe oben). Fixieren Sie die Halterung am Systemrahmen.

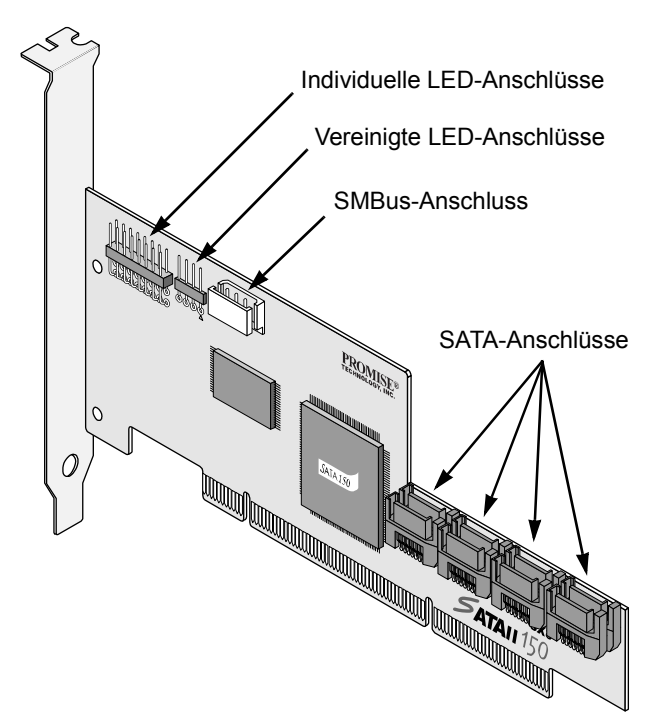

- 4. Schließen Sie die LED-Kabel Ihres Systems je nach Bedarf an den individuellen oder vereinigten LED-Anschlüssen der SATAII150 SX8-Karte an (oben).
- 5. Falls Ihr System einen SMBus unterstützt, schließen Sie das SMBus-Kabel am SMBus-Anschluss der SATAII150 SX8-Karte an.

#### <span id="page-10-0"></span>**Schritt 3: Installieren der Festplattenlaufwerke**

Die SATAII150 SX8-Karte unterstützt bis zu acht Serial ATA-Laufwerke.

1. Installieren Sie die Serial ATA-Laufwerke (inkl. Stromkabel) in den Laufwerksrahmen Ihres Systems.

Falls Sie SuperSwap-Gehäuse benutzen, muss die SMBus-ID jedes Laufwerks mit der HDD-Kanalnummer übereinstimmen.

2. Schließen Sie an jedes Laufwerk ein Serial ATA-Kabel an. Schließen Sie dann das andere Ende des Kabels an einem Serial ATA-Port der SATAII150 SX8-Karte. Alle Stecker sind codiert und lassen sich nur auf eine Weise anschließen.

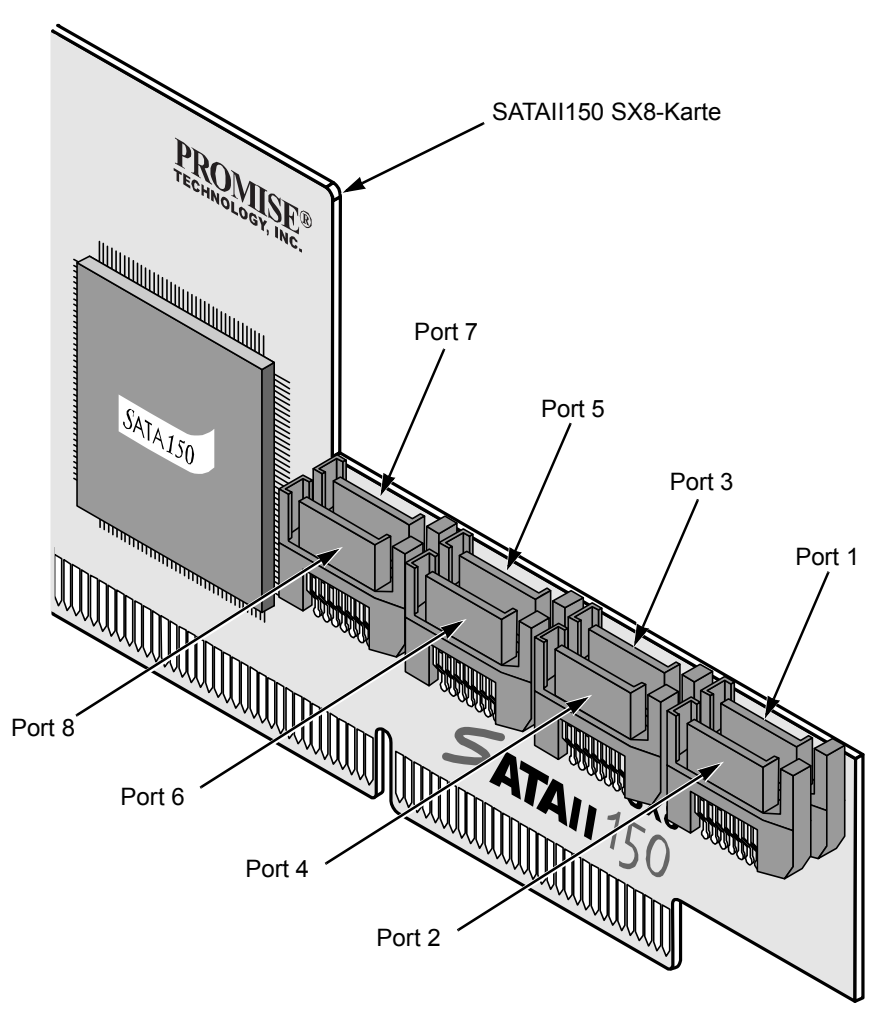

Die SATAII150 SX8-Karte hat acht Ports oder Kanalanschlüsse. Die Abbildung oben zeigt, wie sie nummeriert sind.

3. Schließen Sie Ihren PC wieder, wenn Sie fertig sind.

#### <span id="page-12-0"></span>**Schritt 4: Einstellen der Parameterkonfiguration**

1. Starten Sie Ihren PC.

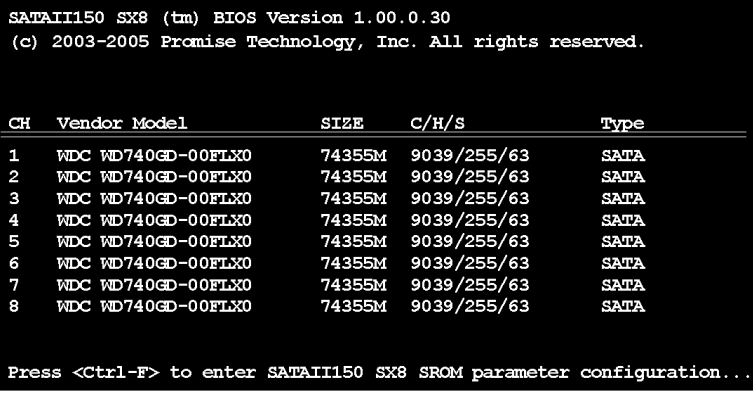

2. Wenn das SATAII150 SX8-BIOS erscheint, drücken Sie "Strg-F", um die Parameterkonfiguration aufzurufen.

Staggered Spinup Interval – Lässt die Laufwerke sequenziell in Intervallen anlaufen, um eine plötzliche starke Belastung des Netzteils zu vermeiden.

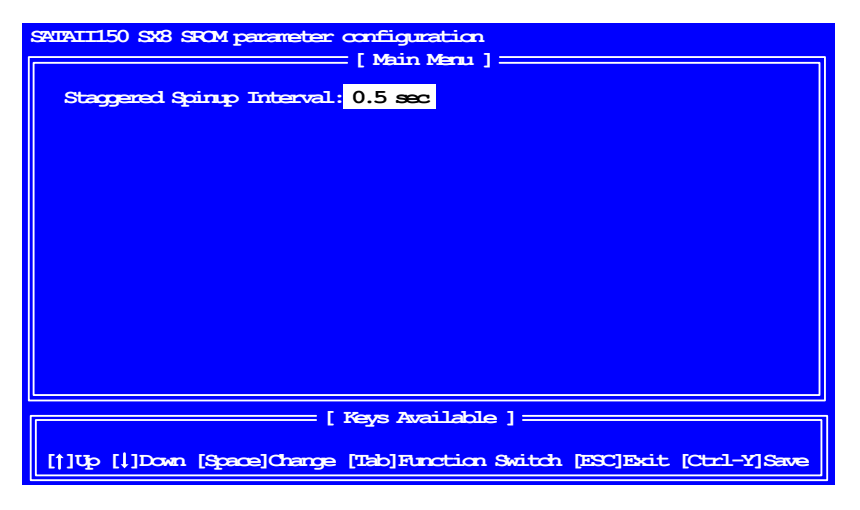

- 3. Im ersten Bildschirm können Sie mit Hilfe der Leertaste zwischen den Anlaufintervallen wechseln. Zur Auswahl stehen:
	- 0.5 Sekunden
	- 1,0 Sekunden
	- 1,5 Sekunden
	- 2,0 Sekunden
	- 2,5 Sekunden
	- 3,0 Sekunden
	- Deaktivieren (alle Laufwerke werden gleichzeitig gestartet)

#### <span id="page-13-0"></span>**Schritt 5: Installieren der Softwaretreiber**

Treiber für Windows-Betriebssysteme befinden sich auf der Software-CD und der Treiberdiskette, die zum Lieferumfang Ihrer SATAII150 SX8-Karte gehört. Die neuesten Treiber finden Sie zum Herunterladen auf der Promise Website unter **www.promise.com**.

Windows-Betriebssysteme erkennen in der Regel die SATAII150 SX8-Karte und fordern Sie dazu auf, die CD oder Diskette einzulegen, um die Treiberinstallation automatisch vorzunehmen.

Falls Sie die SATAII150 SX8-Karte zusammen mit Ihrem Betriebssystem installieren oder zunächst die schrittweisen Anweisungen lesen möchten, lesen Sie bitte die Hinweise in Kapitel 3 im *SATAII150 SX8-Benutzerhandbuch* auf der Software-CD.

Treiber und Installationsanweisungen für andere Betriebssysteme können von der Promise-Website unter **www.promise.com** heruntergeladen werden.

### **Liste des tâches du SATAII150 SX8**

- 1. Déballage du SATAII150 SX8 (ci-dessous)
- 2. Installation de la carte SATAII150 SX8 [\(page 16\)](#page-15-0)
- 3. Installation des disques [\(page 17\)](#page-16-0)
- 4. Configuration des paramètres [\(page 19\)](#page-18-0)
- 5. Installation des pilotes logiciels ([page 20](#page-19-0))

# **Étape 1 : Déballage du SATAII150 SX8**

L'emballage du SATAII150 SX8 contient les éléments suivants :

- Carte adaptateur de bus hôte SATAII<sub>150</sub> SX<sub>8</sub>
- 
- 
- Disquette contenant les pilotes pour Windows Server 2003, XP et 2000
- (8) Câbles S-ATA de 65 cm CD hébergeant tous les pilotes et le Manuel de l'utilisateur au format PDF
- (1) Support extra-plat Guide de démarrage rapide

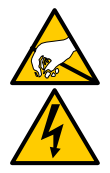

#### **Avertissement**

Comme bon nombre des composants de votre système, le SATAII150 SX8 est sensible à l'électricité statique. Assurez-vous que vous êtes correctement relié à la terre (Promise vous conseille de porter un bracelet anti-statique ou de toucher un objet relié à la terre) et que votre système est débranché avant d'installer le SATAII150 SX8 ou de manipuler ses composants.

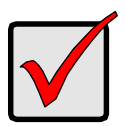

#### **Important**

Si vous souhaitez inclure votre disque S-ATA amorçable actuel au moyen du système d'exploitation Windows 2000, Windows XP ou Windows Server 2003 sur votre carte SATAII150 SX8, NE connectez PAS le disque dur à la carte maintenant.

En effet, vous DEVEZ au préalable charger le pilote Windows 2000, Windows XP ou Windows Server 2003 sur ce disque alors qu'il est encore relié au contrôleur de disque dur existant.

# <span id="page-15-0"></span>**Étape 2 : Installation de la carte SATAII150 SX8**

La carte SATAII150 SX8 peut être installée dans n'importe quel emplacement PCI-X 3,3 volts disponible.

Vous ne pouvez pas installer la carte SATAII150 SX8 dans un emplacement PCI 5 volts.

- 1. Retirez le capot de votre système.
- 2. Retirez le cache interne d'un emplacement PCI-X disponible de la carte mère.

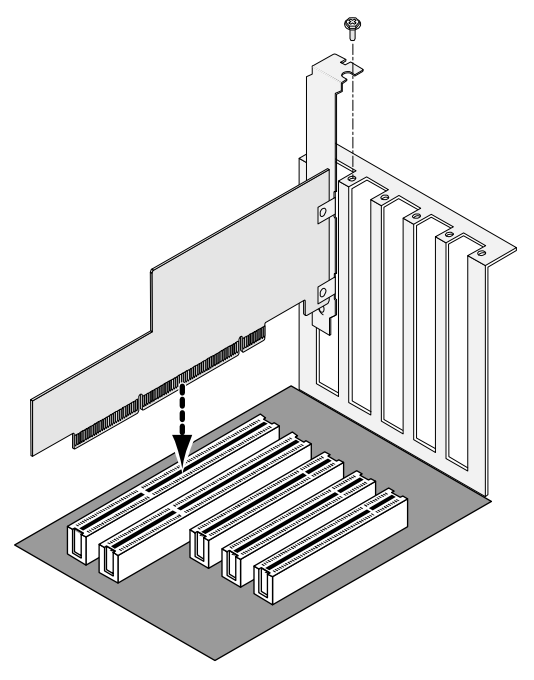

3. Installez la carte SATAII150 SX8 dans l'emplacement PCI-X ouvert (voir cidessus). Fixez le support au cadre du système.

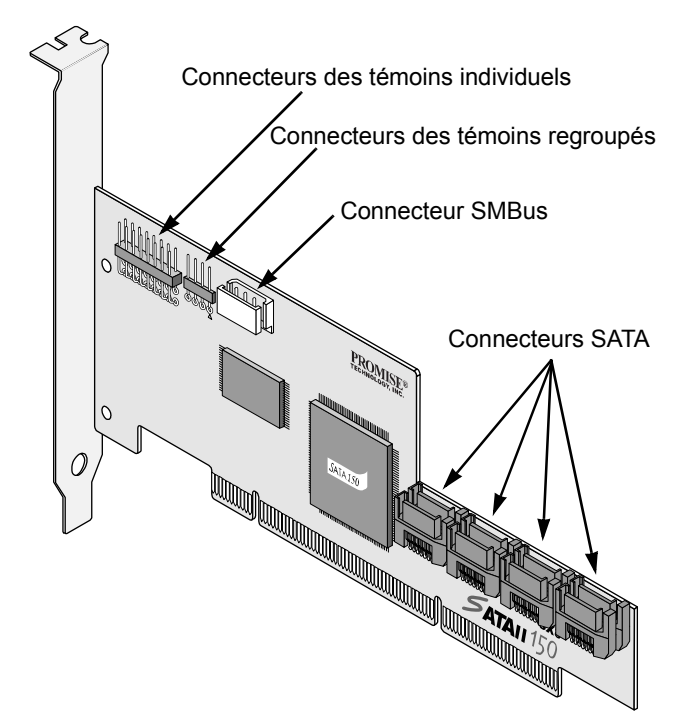

- 4. Branchez les câbles des témoins de votre système aux connecteurs des témoins individuels ou regroupés de la carte SATAII150 SX8 de façon appropriée (ci-dessus).
- 5. Si votre système prend en charge le bus SMBus, branchez le câble SMBus au connecteur SMBus de la carte SATAII150 SX8.

# <span id="page-16-0"></span>**Étape 3 : Installation des disques**

La carte SATAII150 SX8 peut prendre en charge jusqu'à huit disques S-ATA.

1. Installez tous les disques S-ATA dans les baies correspondantes de votre système, ainsi que leurs câbles d'alimentation.

Si vous utilisez des boîtiers SuperSwap, l'ID SMBus de chaque disque dur doit correspondre au numéro de canal du disque dur.

2. Branchez un câble de transmission de données S-ATA sur chaque disque. Reliez l'autre extrémité du câble à un port S-ATA de la carte SATAII150 SX8. Tous les connecteurs sont conçus de telle sorte qu'ils ne peuvent être branchés que d'une seule façon.

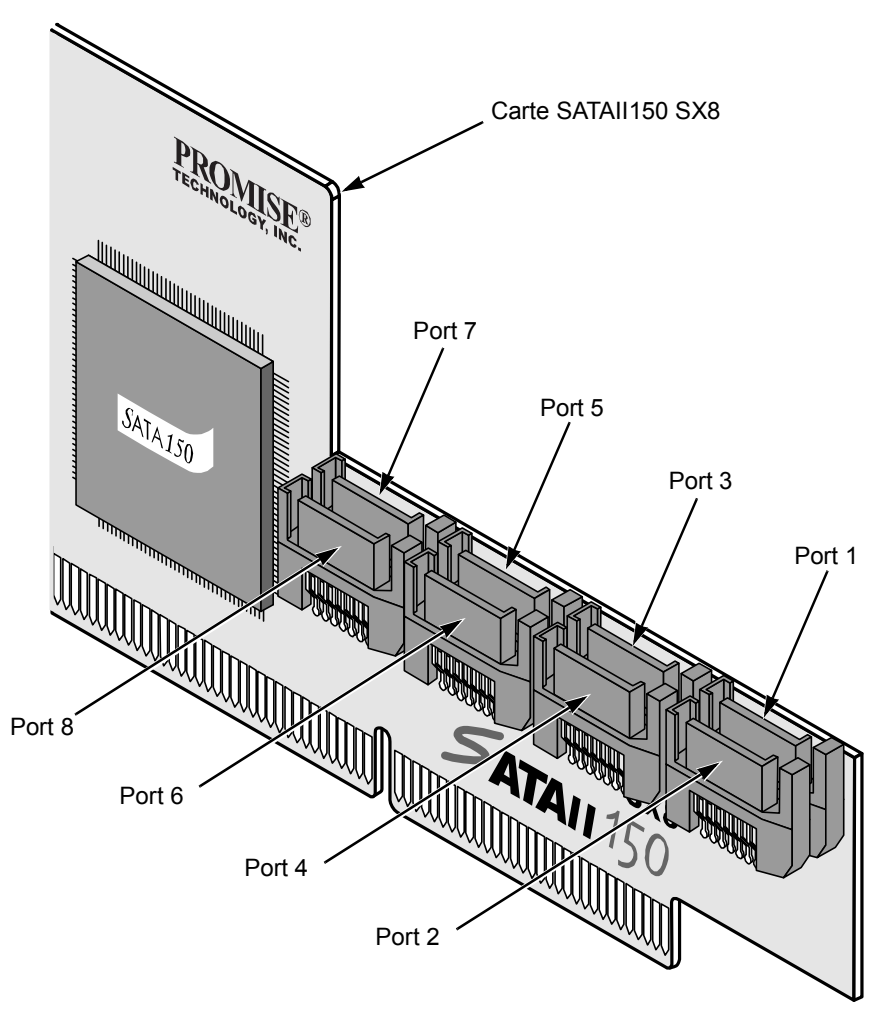

La carte SATAII150 SX8 est équipée de huit ports ou connecteurs de canal. La figure ci-dessus indiquent la façon dont ils sont numérotés.

3. Fermez votre PC lorsque vous avez terminé.

### <span id="page-18-0"></span>**Étape 4 : Configuration des paramètres**

1. Amorcez votre PC.

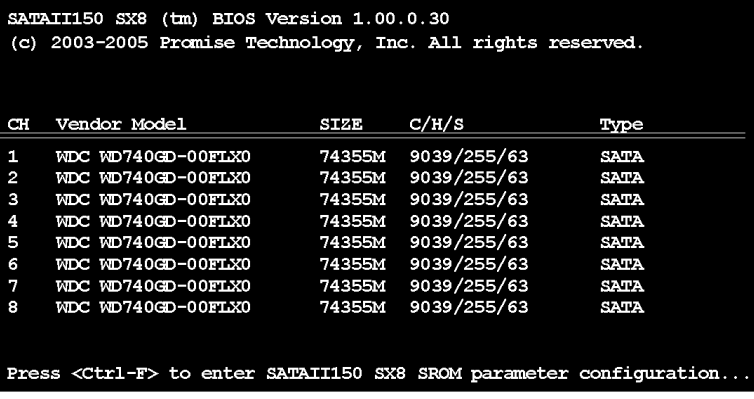

2. Lorsque le BIOS de la carte SATAII150 SX8 apparaît, appuyez sur Ctrl-F pour accéder au programme de configuration des paramètres. Deux écrans de configuration des paramètres vous sont proposés.

Staggered Spinup Interval (Intervalle de mise en rotation échelonnée) – Fait tourner les disques selon des intervalles de temps échelonnés afin d'éviter une utilisation importante soudaine de l'alimentation.

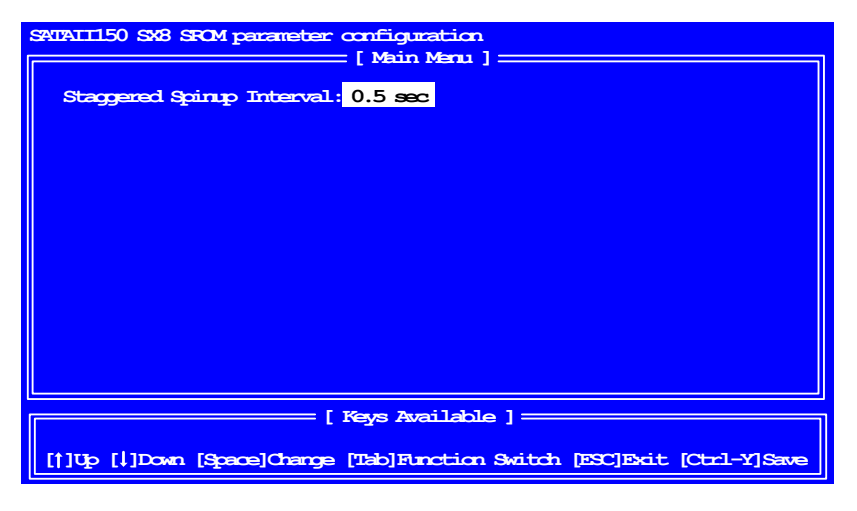

- 3. Dans le premier écran, appuyez sur la barre d'espace pour naviguer entre les intervalles de mise en rotation échelonnée. Les choix qui vous sont proposés sont les suivants :
	- 0,5 seconde
	- 1,0 seconde
	- 1,5 seconde
	- 2,0 secondes
	- 2,5 secondes
	- 3,0 secondes
	- Désactiver (mise en rotation simultanée de tous les disques)

# <span id="page-19-0"></span>**Étape 5 : Installation des pilotes logiciels**

Les pilotes destinés aux systèmes d'exploitation Windows sont hébergés sur le CD des logiciels et la disquette des pilotes fournis avec la carte SATAII150 SX8. Veuillez télécharger les pilotes les plus récents depuis le site Web de Promise : **www.promise.com**.

Les systèmes Windows reconnaissent généralement la carte SATAII150 SX8, vous invitent à insérer le CD ou la disquette et effectuent l'installation des pilotes automatiquement.

Si vous installez la carte SATAII150 SX8 en même temps que votre système d'exploitation ou si vous préférez suivre des instructions étape par étape, reportez-vous au chapitre 3 du *Manuel de l'utilisateur du SATAII150 SX8* hébergé sur le CD des logiciels.

Les pilotes et les instructions d'installation pour d'autres systèmes d'exploitation peuvent être téléchargés depuis le site Web de Promise : **www.promise.com**.

### **Procedura di configurazione del SATAII150 SX8**

- 1. Disimballare il SATAII150 SX8 (sotto)
- 2. Installare il SATAII150 SX8 [\(pagina 22](#page-21-0))
- 3. Installare le unità disco [\(pagina 23\)](#page-22-0)
- 4. Impostare la configurazione [\(pagina 25\)](#page-24-0)
- 5. Installare i driver ([pagina 26](#page-25-0))

# **Fase 1: Disimballare il SATAII150 SX8**

Contenuto della confezione:

- 
- 
- (1) Staffa a profilo ribassato Guida rapida
- Scheda bus host SATAII150 SX8 Dischetto con i driver per Windows Server 2003, XP e 2000
- (8) Cavi Serial ATA da 65-cm CD con tutti driver ed il utente, Manuale utente in formato PDF
	-

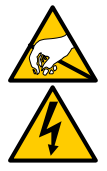

#### **Avvertenza**

SATAII150 SX8, come altri componenti del vostro sistema, è soggetto ai danni provocati dall'elettricità statica. Prima d'installare SATAII150 SX8 o maneggiare i suoi componenti, assicuratevi di mettere il corpo correttamente a massa (Promise raccomanda di indossare un bracciale antistatico, o di toccare un oggetto a massa), e verificate che il sistema sia scollegato dalla rete elettrica.

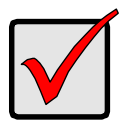

#### **Importante**

Se intendete aggiungere l'unità Serial ATA di boot corrente con installato il sistema operativo Windows 2000, XP, Server 2003 alla scheda SATAII150 SX8, NON collegate l'unità disco in questo momento.

DOVRETE infatti installare il driver per Windows 2000, XP o Server 2003 sull'unità ancora collegata al controller per dischi originale.

### <span id="page-21-0"></span>**Fase 2: Installare il SATAII150 SX8**

La scheda SATAII150 SX8 può essere inserita in un qualsiasi slot PCI-X a 3,3 volt libero.

Non è possibile installare il SATAII150 SX8 in uno slot PCI a 5-volt.

- 1. Rimuovete il coperchio del sistema.
- 2. Rimuovete la copertura interna di uno slot PCI-X libero della motherboard.

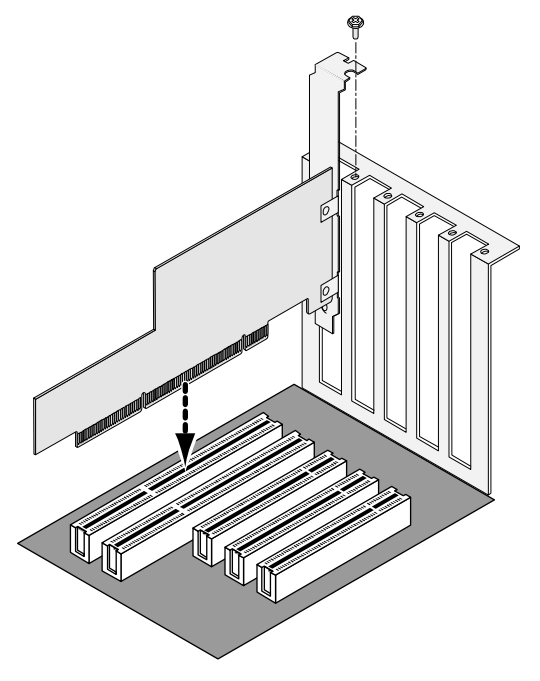

3. Installate la scheda SATAII150 SX8 nello slot PCI-X. Fissate la staffa al telaio del sistema.

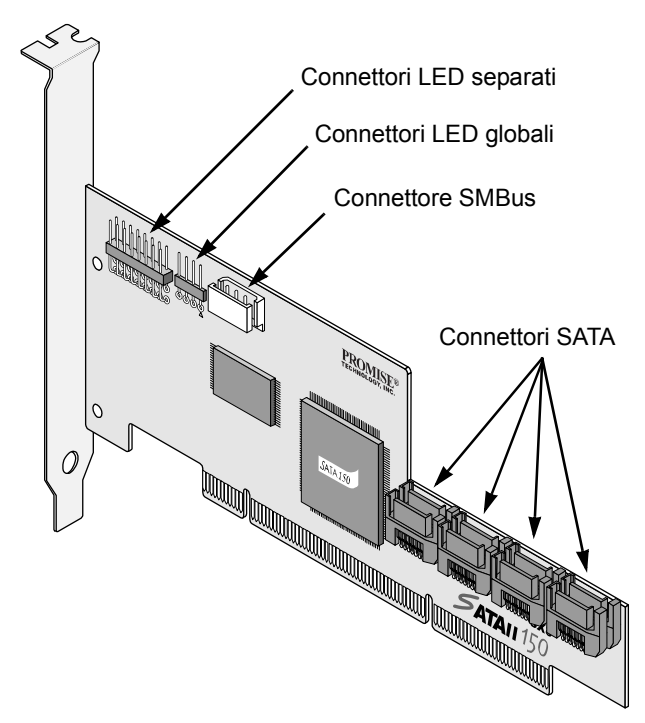

- 4. Collegate i cavi LED del sistema ai connettori LED separati o globali della scheda SATAII150 SX8, come più appropriato (sopra).
- 5. Se il sistema supporta SMBus, collegate il cavo SMBus al connettore SMBus della scheda SATAII150 SX8.

### <span id="page-22-0"></span>**Fase 3: Installare le unità disco**

La scheda SATAII150 SX8 supporta fino ad otto unità disco Serial ATA.

1. Installate tutte le unità disco Serial ATA nei relativi alloggiamenti del sistema, collegando i cavi di alimentazione necessari.

Se utilizzare alloggiamenti SuperSwap, l'ID SMBus di ciascun HDD deve corrispondere al numero di canale HDD.

2. Collegate un cavo dati Serial ATA a ciascun disco. Poi collegare l'altra estremità del cavo alla porta Serial ATA della scheda SATAII150 SX8. Tutti i connettori sono ad inserimento guidato.

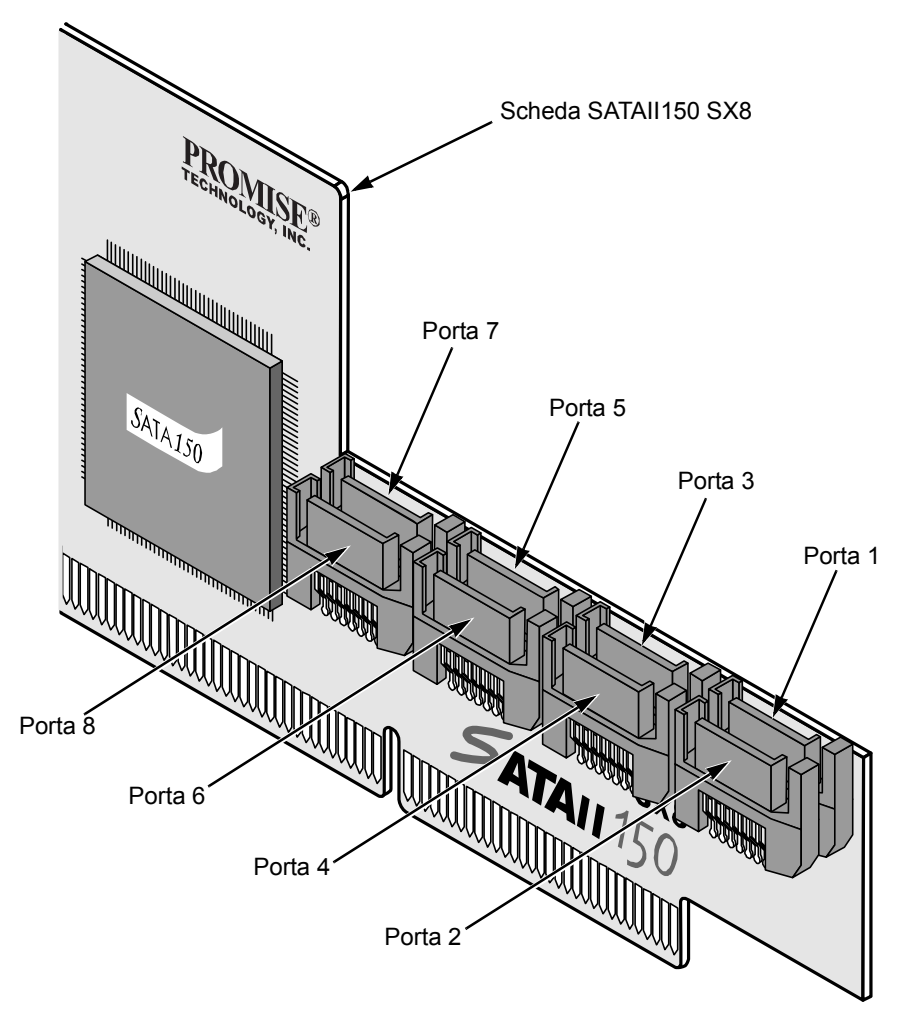

Sulla scheda SATAII150 SX8 sono disponibili otto porte o connettori di canale. La figura precedente ne indica la numerazione.

3. Al termine, richiudete il PC.

#### <span id="page-24-0"></span>**Fase 4: Impostare la configurazione**

1. Avviate il PC.

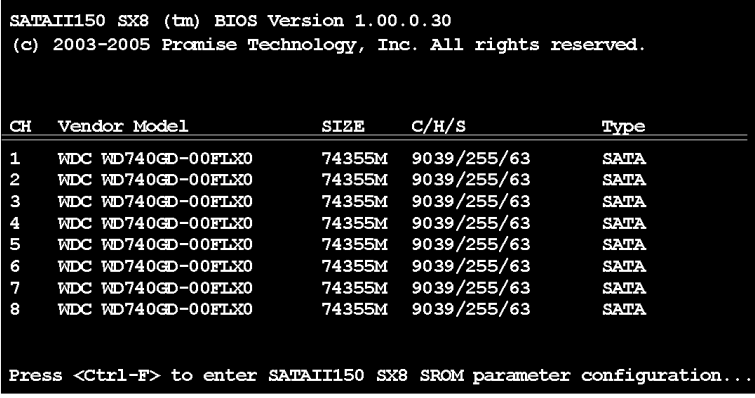

2. Alla compare di SATAII150 SX8 BIOS, premete Ctrl-F per accedere alla configurazione dei parametri.

Staggered Spinup Interval – Avvio rotazione unità scaglionato, per evitare improvvise condizioni di assorbimento elevato di corrente sull'alimentatore.

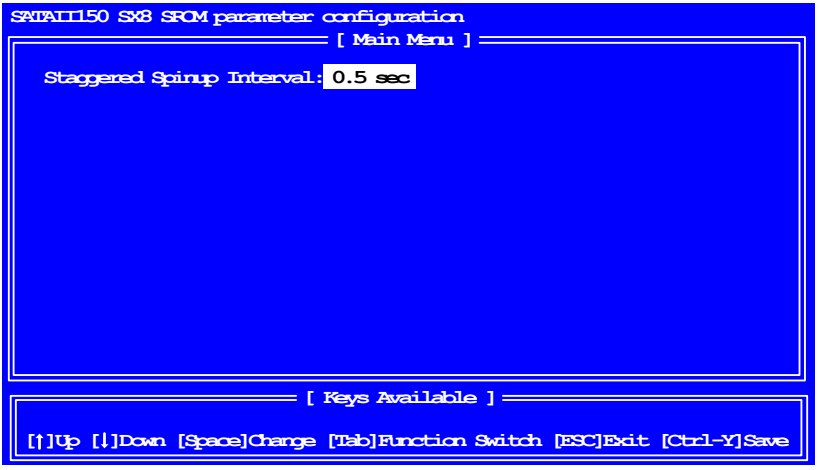

- 3. Nel primo schermo, premete la barra spazio per selezionare il campo Staggered Spinup Intervals. Le opzioni disponibili sono:
	- 0.5 second
	- 1.0 second
	- 1.5 seconds
	- 2.0 seconds
	- 2.5 seconds
	- 3.0 seconds
	- Disable (tutte le unità avviano la rotazione contemporaneamente)

#### <span id="page-25-0"></span>**Fase 5: Installare i driver**

I driver per i sistemi operativi Windows sono inclusi nel CD del software e nel dischetto driver a corredo della scheda SATAII150 SX8. Scaricate i driver aggiornati dal sito Web di Promise all'indirizzo **www.promise.com**.

I sistemi Windows normalmente riconoscono il SATAII150 SX8, richiedono l'inserimento del CD o del dischetto e svolgono automaticamente l'installazione del driver.

Se state installando la scheda SATAII150 SX8 nel corso dell'installazione del sistema operativo, o se preferite leggere indicazioni più particolareggiate, consultate il capitolo 3 del *Manuale utente SATAII150 SX8* sul CD del software.

I driver e le istruzioni per l'installazione per altri sistemi operativi sono scaricabili dal sito Web di Promise all'indirizzo **www.promise.com**.

#### **SATAII150 SX8** 手順一覧

- 1. SATAII150 SX8 カードを開梱します(ページ 27)
- 2. SATAII150 SX8 カードのインストール(ページ 28)
- 3. ディスクドライブの取り付け(ページ 29)
- 4. パラメータの設定(ページ 31)
- 5. ソフトウェアドライバのインストール(ページ 32)

# ステップ **1**:**SATAII150 SX8** カードを開梱します

SATAII150 SX8 パッケージには以下のアイテムが含まれます:

- SATAII150 SX8 ホストバスアダプ Windows Server 2003, XP, 2000 タカード 用ドライバディスケット
- 65cm[25 インチ] Serial ATA ケー 全ドライバ及び PDF フォーマット ブル x 8 のユーザマニュアルを含む CD
- ロープロファイルブラケットx1 クィック・スタートガイド

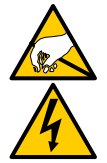

#### 警告

他のシステム部品と同様に、SATAII150 SX8 もまた静電気によ り損傷する恐れがあります。SATAII150 SX8 のインストールや そのコンポーネントに触れる前にシステムの電源を外し、適切 に接地してから行ってください(静電防止ストラップを装着、ま たは接地物に触れる等)。

重要

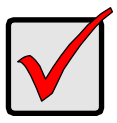

Windows 2000, XP, Server 2003 OS を使用する既存の起動可能 Serial ATA ドライブを SATAII150 SX8 カード上で使用したい場 合、ディスクドライブはまだ接続しないでください。 まず初めに、Windows 2000, XP, Server 2003 のドライバソフト ウェアを既存のハードディスクコントローラに取付けられてい るドライブにインストールしてください。

# ステップ **2**:**SATAII150 SX8** カードのインストール

SATAII150 SX8 カードはいずれの利用可能な 3.3V PCI-X スロットに 適合しま す。

SATAII150 SX8 を 5V PCI スロットに挿入しないでください。

- 1. システムカバーを外してください。
- 2. マザーボード上の PCI-X スロットの内部スロットカバーを外してくださ い。

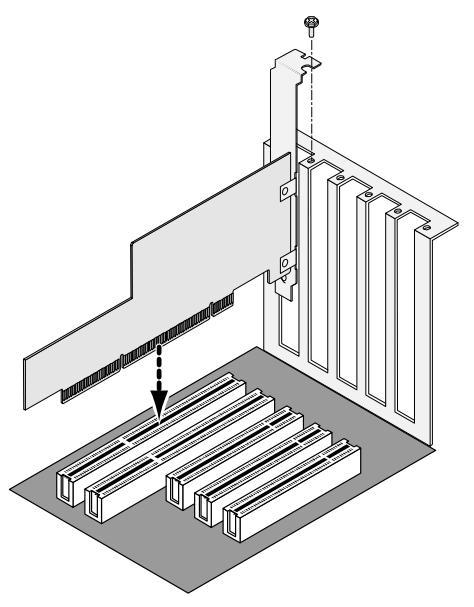

3. 空き PCI-X スロットに SATAII150 SX8 カードを挿入してください(上図参 照)。システムフレームにブラケットを固定してください。

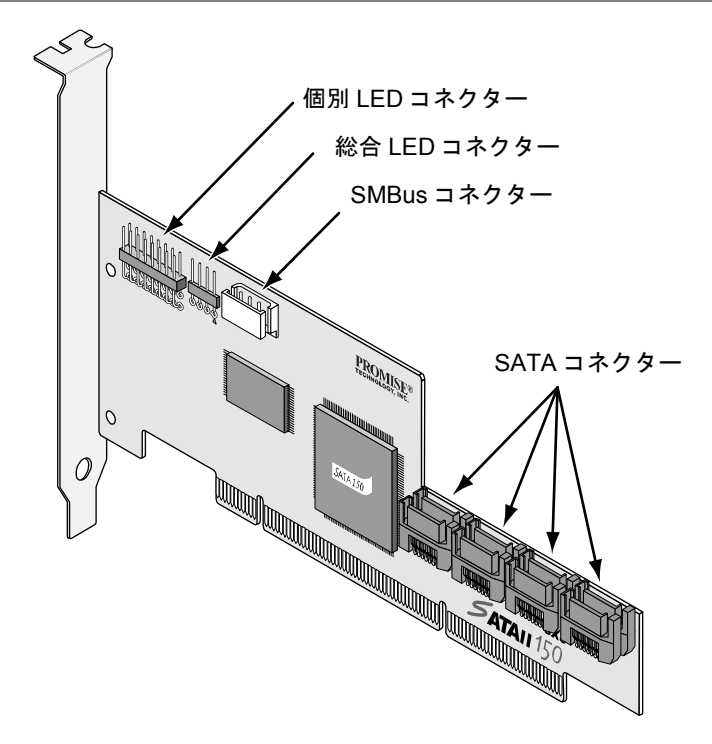

- 4. システムの LED ケーブルを SATAII150 SX8 カード上の個別または総合 LED コネクターに適切に接続します(上図参照)。
- 5. システムが SMBus をサポートしている場合、 SMBus ケーブルを SATAII150 SX8 カード上の SMBus コネクターに接続します。

# ステップ **3**:ディスクドライブをインストール します

SATAII150 SX8 カードは最大 8 台の Serial ATA ディスクドライブをサポート します。

1. 電源ケーブルを含め、すべての Serial ATA ディスクドライブをシステムの ドライブベイに取り付けます。

 SuperSwap エンクロージャを使用する場合、各 HDD の SMBus ID は HDD チャンネル番号にマッチする必要があります。

2. Serial ATA データケーブルを各ドライブに接続します。ケーブルの反対側 を SATAII150 SX8 カードの Serial ATA ポートに接続します。すべてのコ ネクターにはノッチが付いているので、一方向のみ接続可能です。

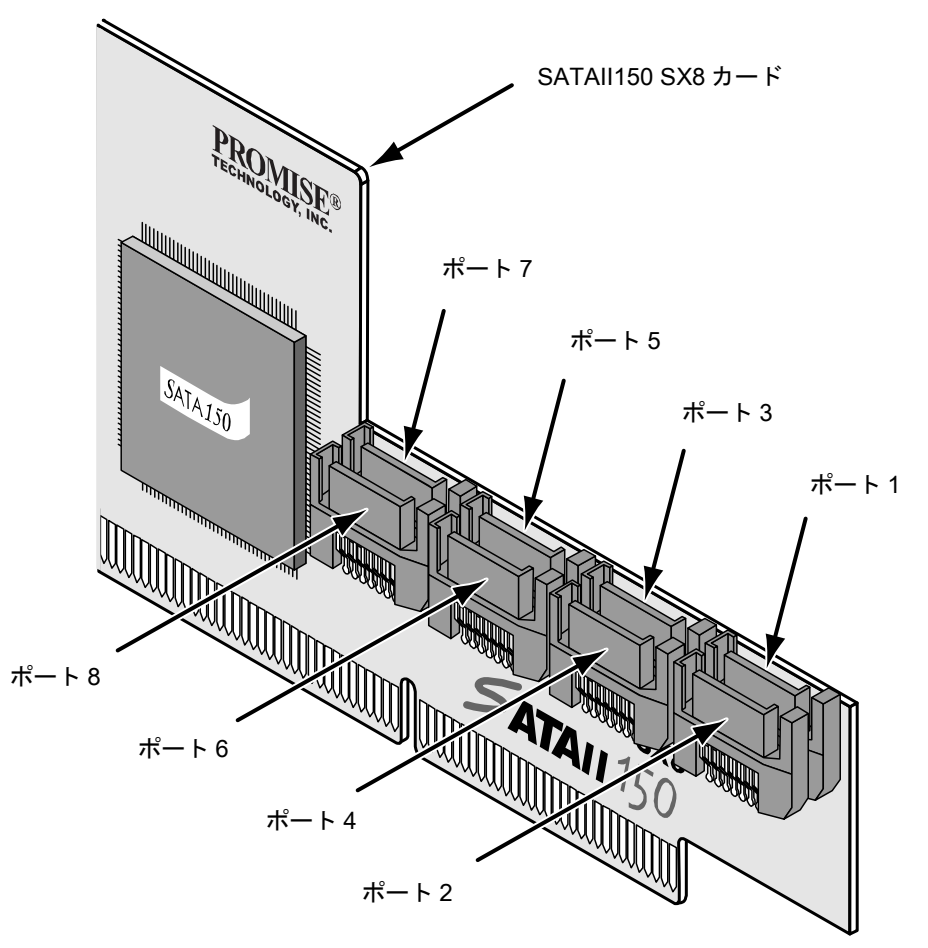

SATAII150 SX8 カードには 8 基のポートまたはチャンネルコネクターがありま す。上図はそれらの番号付けを表します。

3. 完了したら PC を終了します。

### ステップ **4**:パラメータの設定

1. PC を起動してください。

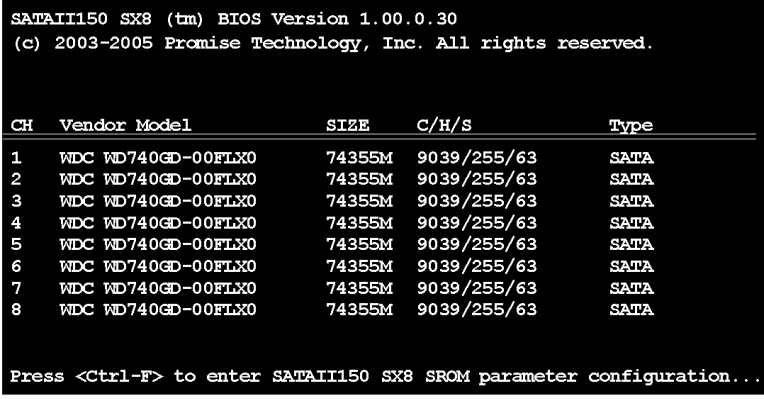

2. SATAII150 SX8 BIOS が表示されたら、[Ctrl-F]を押し、パラメータ設定に 入ります。

Staggered Spinup Interval (スタッガードスピンアップ間隔) – パワーサプ ライに突然の大量電力供給を避けるため、ディスクドライブをスタッガー ドスピンアップ間隔で回転させます。

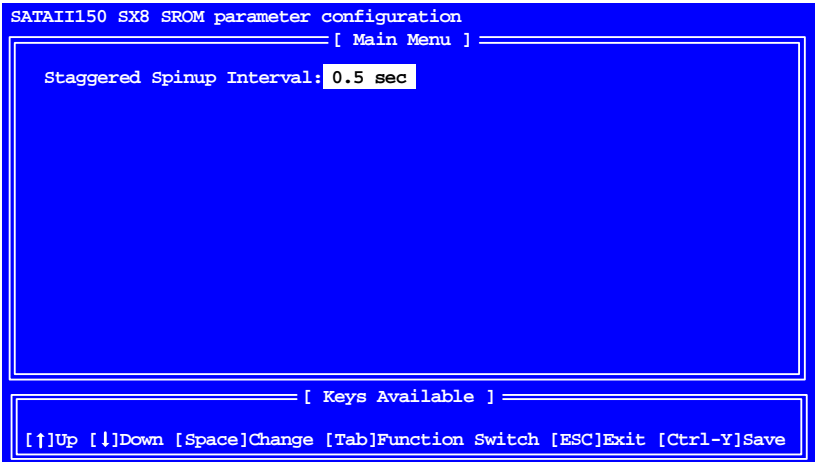

- 3. 最初の画面で、[スペースバー]を押し、スタッガードスピンアップ間隔の間 を移動します。選択項目は:
	- 0.5 秒
	- 10秒
	- 1.5 秒
	- 2.0 秒
	- 2.5 秒
	- 3.0 秒
	- 無効(すべてのドライブが一緒に回転します)

# ステップ **5**:ソフトウェアドライバのインストール

Windows OS 用ドライバは、SATAII150 SX8 カードに付随されるソフトウェア CD、およびドライバディスケットに付属されています。Promise ウェブサイ ト:**www.promise.com** から最新のドライバをダウンロードしてください。

Windows システムは通常 SATAII150 SX8 を検出し、自動的に CD またはディ スケットから行うか尋ねて、ドライバインストールをします。

SATAII150 SX8 カードを Windows オペレーティングシステムと同時にインス トールする場合または、ステップごとの設定指示を参考にしたい場合は、ソフ トウェア CD 収録の *SATAII150 SX8* ユーザーマニュアルの 3 章をご覧くださ い。

他のオペレーティングシステムでのドライバおよびインストール手順について は、Promise ウェブサイト、**www.promise.com** をご覧ください。

### **SATAII150 SX8** 安裝步驟清單

- 1. 打開 SATAII150 SX8 的包裝(第 33 頁)
- 2. 安裝 SATAII150 SX8 卡(第 34 頁)
- 3. 安裝硬碟(第 35 頁)
- 4. 設定參數 (第 37 頁)
- 5. 安裝軟體驅動程式(第 38 頁)

# 步驟 **1**:打開 **SATAII150 SX8** 的包裝

SATAII150 SX8 的包裝盒包含下列項目:

- SATAII150 SX8 主匯流排轉接卡
- 八條 65 公分(25 英吋) Serial ATA 排線
- (1) Low-profile 托架
- 內含 Windows Server 2003、XP 及 2000 作業系統版本的 驅動程式
- 內含所有驅動程式和 PDF 格式之使 用手冊的光碟片
- 快速安裝手冊

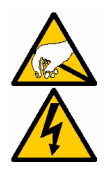

#### 警告

SATAII150 SX8 和您的系統的其他零件一樣, 容易受到靜電的破 壞。在安裝 SATAII150 SX8 或處理其元件前請先做好接地準備 (Promise 建議使用防靜電帶或先接觸接地物品),並且拔掉系統電 源。

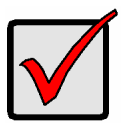

#### 如果您要將目前使用 Windows 2000、XP 或 Server 2003 作業系 統且具有開機功能的 Serial ATA 硬碟納入您的 SATAII150 SX8 卡 中的話,現在還不要將硬碟連接到卡上。

重要

請務必在硬碟還安裝在目前之硬碟控制卡上時,先將 Windows 2000、XP 或 Server 2003 的驅動軟體安裝至硬碟上。

# 步驟 **2**:安裝 **SATAII150 SX8** 卡

SATAII150 SX8 卡可以插在任何空的 3.3-伏特的 PCI-X 插槽上。 您不能將 SATAII150 SX8 卡插在 5-伏特的 PCI 插槽上。

- 1. 打開電腦外殼。
- 2. 拆下主機板上 PCI-X 插槽內側的槽蓋。

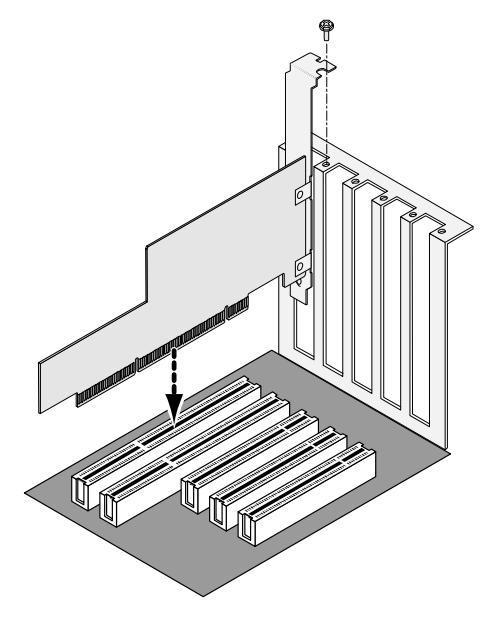

3. 將 SATAII150 SX8 卡插入空的插槽中(如上圖)。將托架固定在電腦後方的框 架上。

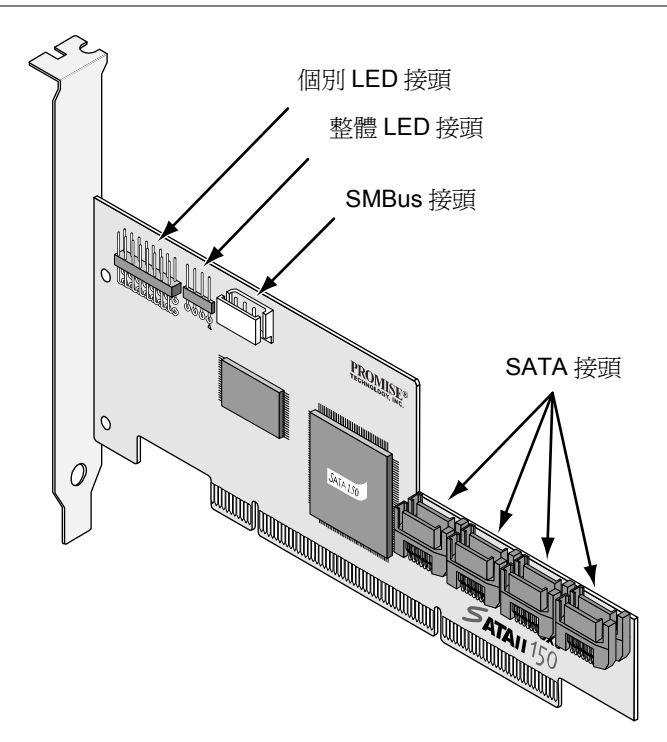

- 1. 將系統的 LED 排線適當地接到 SATAII150 SX8 卡的個別或整體 LED 接頭上 (上圖)。
- 2. 如果您的系統支援 SMBus 的話,請將您的 SMBus 排線接到 SATAII150 SX8 卡的 SMBus 接頭卡上。

#### 步驟 **3**:安裝硬碟

SATAII150 SX8 卡支援多達 8 個 SATA 硬碟。

1. 將所有的 SATA 硬碟連同其電源線一併裝到您的系統的硬碟槽中。 如果您目前正使用 SuperSwap 內接盒的話,每個硬碟的 SMBus ID 必須符 合硬碟通道編號。

2. 將 Serial ATA 資料線-端接在硬碟上。然後將另一端接到 SATAII150 SX8 卡的 SATA 埠上。所有的接頭都有卡榫,因此只能以某個方向接上。

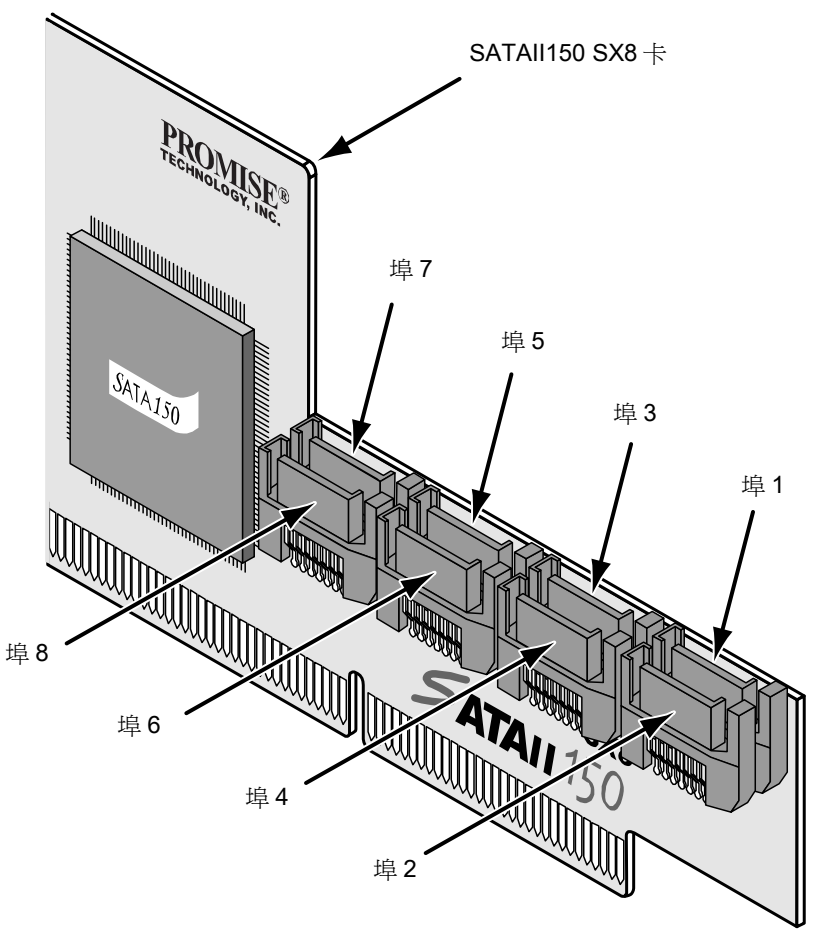

SATAII150 SX8 卡上有 8 個埠或通道接頭。上圖顯示了其編號方式。

3. 完成後請關上電腦。

# 步驟 **4**:設定參數

1. 電腦開機。

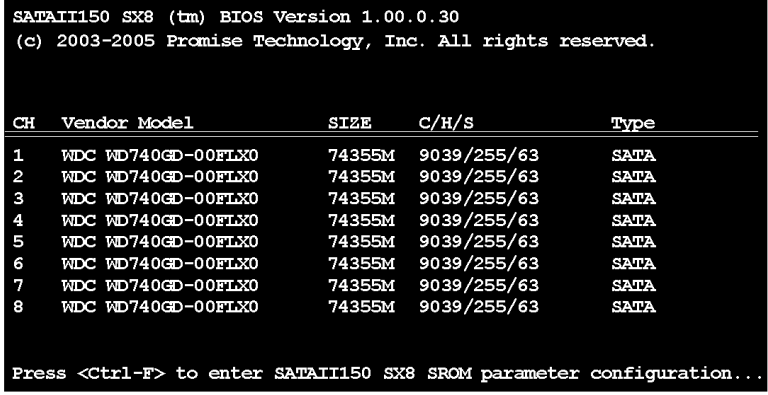

2. 出現 SATAII150 SX8 BIOS 時,請按 Ctrl-F 存取參數設定程式。

Staggered Spinup Interval (交錯啓動間隔) -

以交錯的間隔時間啟動硬碟,以免突然對電源供應器造成龐大的負荷。

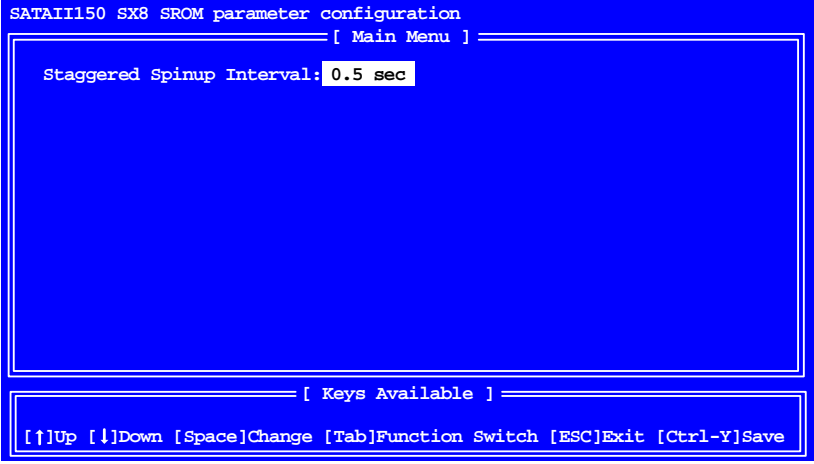

- 3. 在第一個畫面中按空白鍵就能在交錯啟動間隔時間之間移動。選項包括:
	- 0.5 秒
	- 1.0 秒
	- 1.5 秒
	- 2.0 秒
	- 2.5 秒
	- 3.0 秒
	- 關閉(所有硬碟同時啟動)

### 步驟 **5**:安裝軟體驅動程式

Windows 作業系統的驅動程式包括在隨同 SATAII150 SX8 卡所附的軟體光碟片 及驅動程式磁片中。請至 Promise 網站 **www.promise.com** 下載最新的驅動程 式。

Windows 作業系統通常可以辨認 SATAII150 SX8 卡,並自動回應要求插入 CD 或磁片來進行安裝程序。

假如您是在安裝作業系統的同時安裝 SATAII150 SX8 卡或是想要依照手冊步驟安 裝,參閱軟體光碟上 *SATAII150 SX8* 使用手冊的第 3 章。

其他作業系統的驅動程式及安裝指南請從 Promise 網站 **www.promise.com** 下 載。

### **SATAII150 SX8** 安装步骤清单

- 1. 打开 SATAII150 SX8 的包装(第 39 页)
- 2. 安装 SATAII150 SX8 卡(第 40 页)
- 3. 安装硬盘(第 41 页)
- 4. 设定参数 (第 43 页)
- 5. 安装软件驱动程序(第 44 页)

# 步骤 **1**:打开 **SATAII150 SX8** 的包装

SATAII150 SX8 的包装盒包含下列项目:

- SATAII150 SX8 主总线转接卡
- 八条 65 公分(25 英吋) Serial ATA 排线
- (1) Low-profile 托架
- 内含 Windows Server 2003、XP 及 2000 操作系统版本的驱动程序
- 内含所有驱动程序和 PDF 格式之使 用手册的光盘片
- 快速安装手册

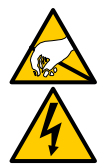

#### 警告

SATAII150 SX8 和您的系统的其它零件一样, 容易受到静电的破 坏。在安装 SATAII150 SX8 或处理其组件前请先做好接地准备 (Promise 建议使用防静电带或先接触接地物品),并且拔掉系统电 源。

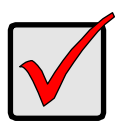

#### 重要

如果您要将目前使用 Windows 2000、XP 或 Server 2003 操作系 统且具有开机功能的 Serial ATA 硬盘纳入您的 SATAII150 SX8 卡 中的话,现在还不要将硬盘连接到卡上。 请务必在硬盘还安装在目前之硬盘控制卡上时, 先将 Windows

2000、XP 或 Server 2003 的驱动软件安装至硬盘上。

# 步骤 **2**:安装 **SATAII150 SX8** 卡

SATAII150 SX8 卡可以插在任何空的 3.3-伏特的 PCI-X 插槽上。 您不能将 SATAII150 SX8 卡插在 5-伏特的 PCI 插槽上。

- 1. 打开计算机外壳。
- 2. 拆下主机板上 PCI-X 插槽内侧的槽盖。

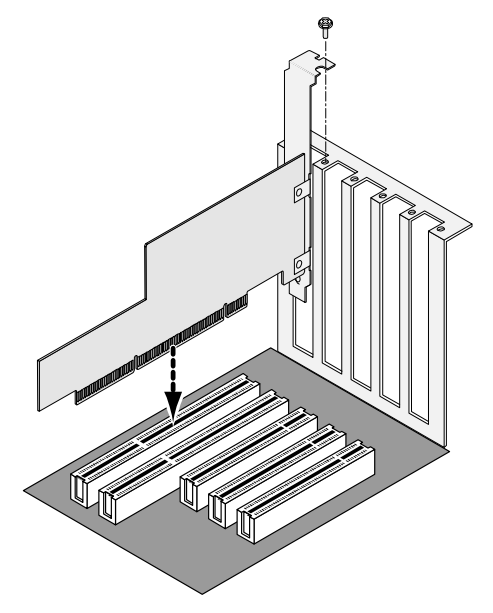

3. 将 SATAII150 SX8 卡插入空的插槽中(如上图)。将托架固定在计算机后方的 框架上。

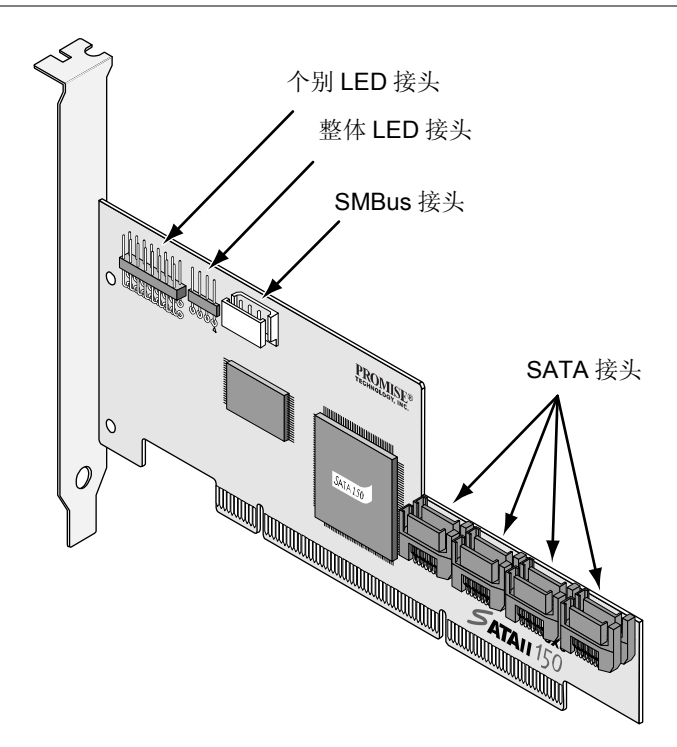

- 1. 将系统的 LED 排线适当地接到 SATAII150 SX8 卡的个别或整体 LED 接头上 (上图)。
- 2. 如果您的系统支持 SMBus 的话, 请将您的 SMBus 排线接到 SATAII150 SX8 卡的 SMBus 接头卡上。

#### 步骤 **3**:安装硬盘

SATAII150 SX8 卡支持多达 8 个 SATA 硬盘。

1. 将所有的 SATA 硬盘连同其电源线一并装到您的系统的硬盘槽中。 如果您目前正使用 SuperSwap 内接盒的话, 每个硬盘的 SMBus ID 必须符 合硬盘信道编号。

2. 将 Serial ATA 资料线一端接在硬盘上。然后将另一端接到 SATAII150 SX8 卡的 SATA 埠上。所有的接头都有卡榫,因此只能以某个方向接上。

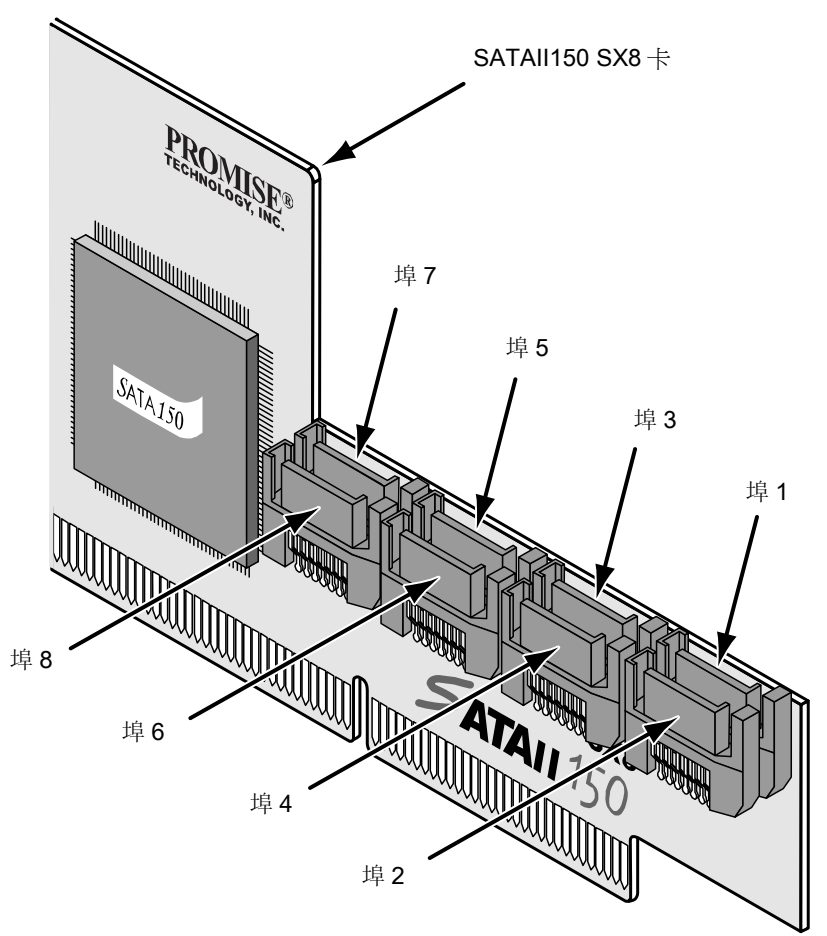

SATAII150 SX8 卡上有 8 个端口或信道接头。上图显示了其编号方式。

3. 完成后请关上计算机。

### 步骤 4: 设定参数

1. 计算机开机。

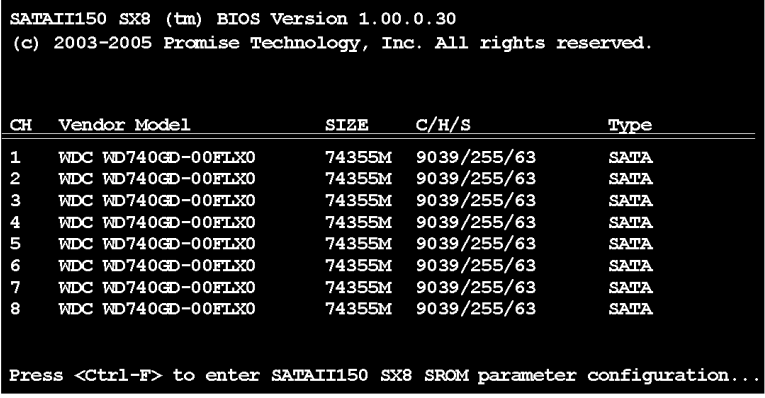

2. 出现 SATAII150 SX8 BIOS 时, 请按 Ctrl-F 存取参数组态配置程序。

Staggered Spinup Interval (交错激活间隔) –以交错的间隔时间激活硬盘, 以 免突然对电源供应器造成庞大的负荷。

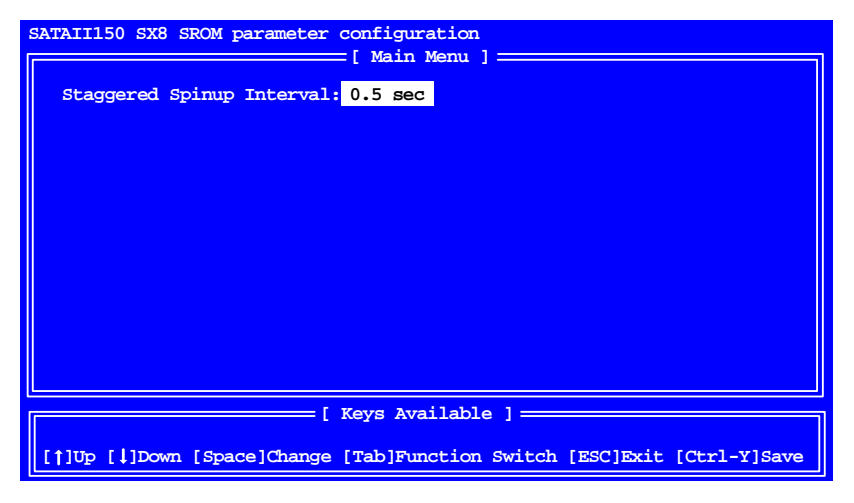

- 3. 在第一个画面中按空格键就能在交错激活间隔时间之间移动。选项包括:
	- 0.5 秒
	- 1.0 秒
	- 1.5 秒
	- 2.0 秒
	- 2.5 秒
	- 30秒
	- 关闭(所有硬盘同时激活)

# 步骤 **5**:安装软件驱动程序

Windows 操作系统的驱动程序包括在随同 SATAII150 SX8 卡所附的软件光盘片 及驱动程序磁盘中。请至 Promise 网站 **www.promise.com** 下载最新的驱动程 序。

Windows 操作系统通常可以辨认 SATAII150 SX8 卡, 并自动应答要求插入 CD 或磁盘来进行安装程序。

假如您是在安装操作系统的同时安装 SATAII150 SX8 卡或是想要依照手册步骤安 装,参阅软件光盘上 *SATAII150 SX8* 使用手册的第 3 章。

其它操作系统的驱动程序及安装指南请从 Promise 网站 **www.promise.com** 下 载。